#### P S  $\blacktriangle$  $\equiv$

#### CMS Shared File System Usage and Administration

Velocity Software Inc. 196-D Castro Street Mountain View CA 94041 650-964-8867

Velocity Software GmbH Max-Joseph-Str. 5 D-68167 Mannheim Germany +49 (0)621 373844

Richard Smrcina Velocity Software, Inc VM Workshop 2015

Copyright © 2013 Velocity Software, Inc. All Rights Reserved. Other products and company names mentioned herein may be trademarks of their respective owners.

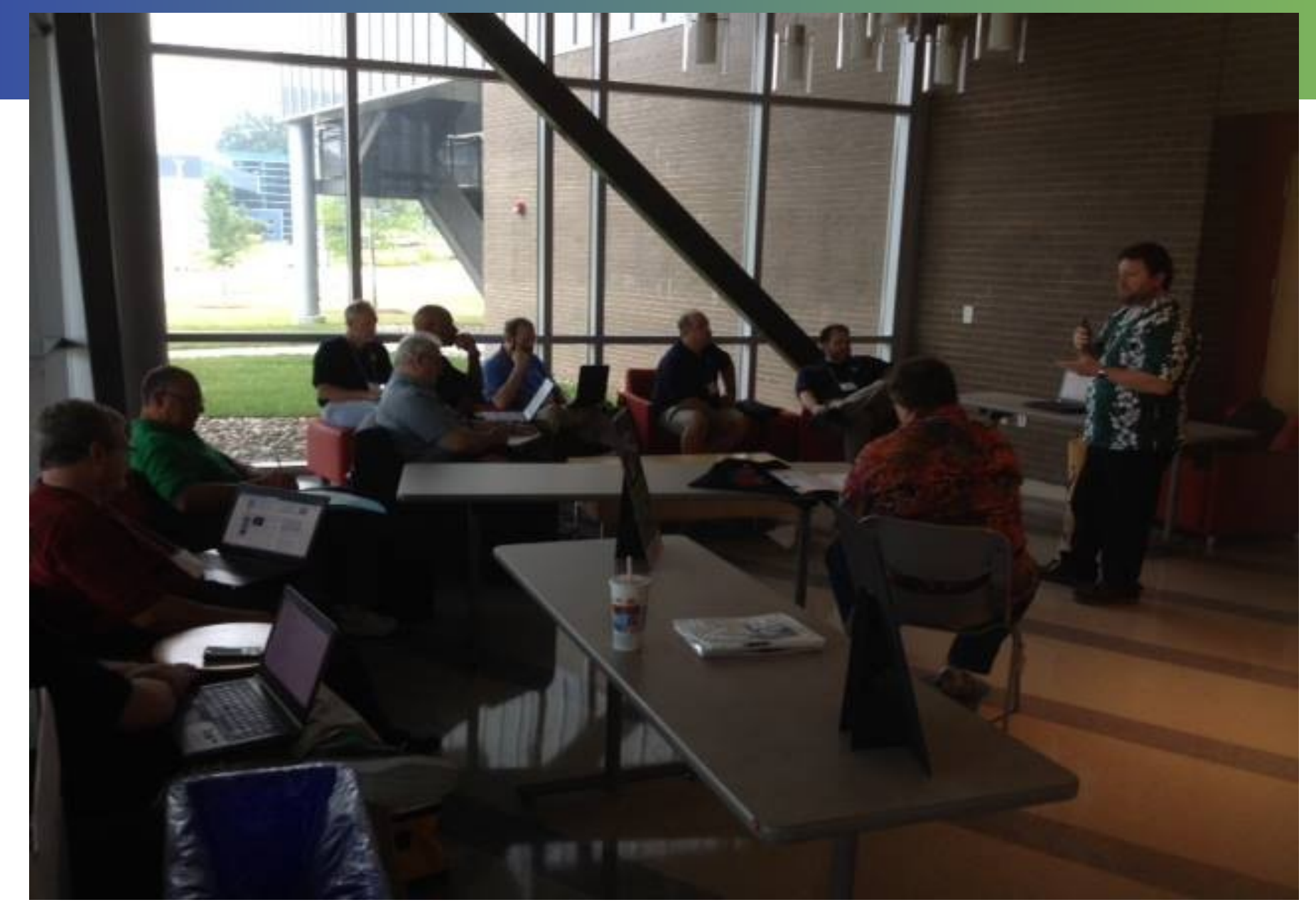

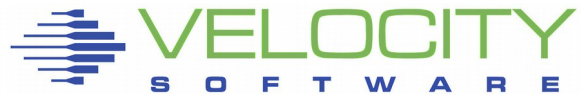

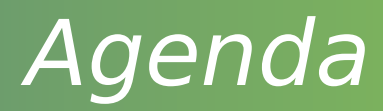

Introduction to SFS Disk Allocation Filepool Configuration Accessing the pool Authorization Space management Backup and Recovery Byte File System Management Tools

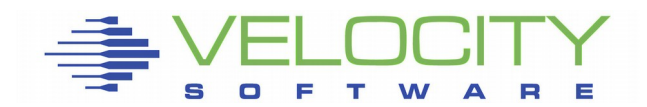

# Introduction

Makes pools of disk space available Access controls at file level One writer/Multiple readers Hierarchical directory structure Each user is allocated space in the pool Provides storage for Byte File System (bfs)

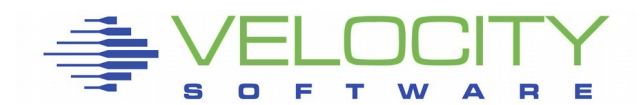

# Disk Allocation

### Sample directory entry

5 IDENTITY VMSYSVPS VELOCITY 96M 96M BG TNCLUDE TBMDFLT BUILD ON VSIVM5 USING SUBCONFIG SFSVPS-1 IPL CMS IUCV ALLOW TUCY \* TDENT RESANY GLOBAL MACH XC OPTION MAXCONN 200 APPLMON ACCT QUICKDSP SVMSTAT SHARE ABS 3% LINK MAINT 0193 0193 RR \* SUBCONFIG SFSVPS-1 MDISK 0191 3390 3331 0030 VM5W01 MR \*Control MDISK 0301 3390 3361 0020 VM5W01 WR \*Logging MDISK 0302 3390 3381 0010 VM5W01 WR MDISK 0303 3390 3391 0010 VM5W01 WR \*Catalog MDISK 0304 3390 3401 0010 VM5W01 WR \*DATA MDISK 0305 3390 3411 0450 VM5W01 MR 'A' disk for pool definition files and optionally backup Control minidisk maps the space in the filepool Catalog keeps track of files and directories and access control information for them Log disks help maintain the integrity of the filepool and provide a rollback mechanism Data disk(s) provide storage for end user data

# Disk Allocation

### Mapping minidisks into the filepool

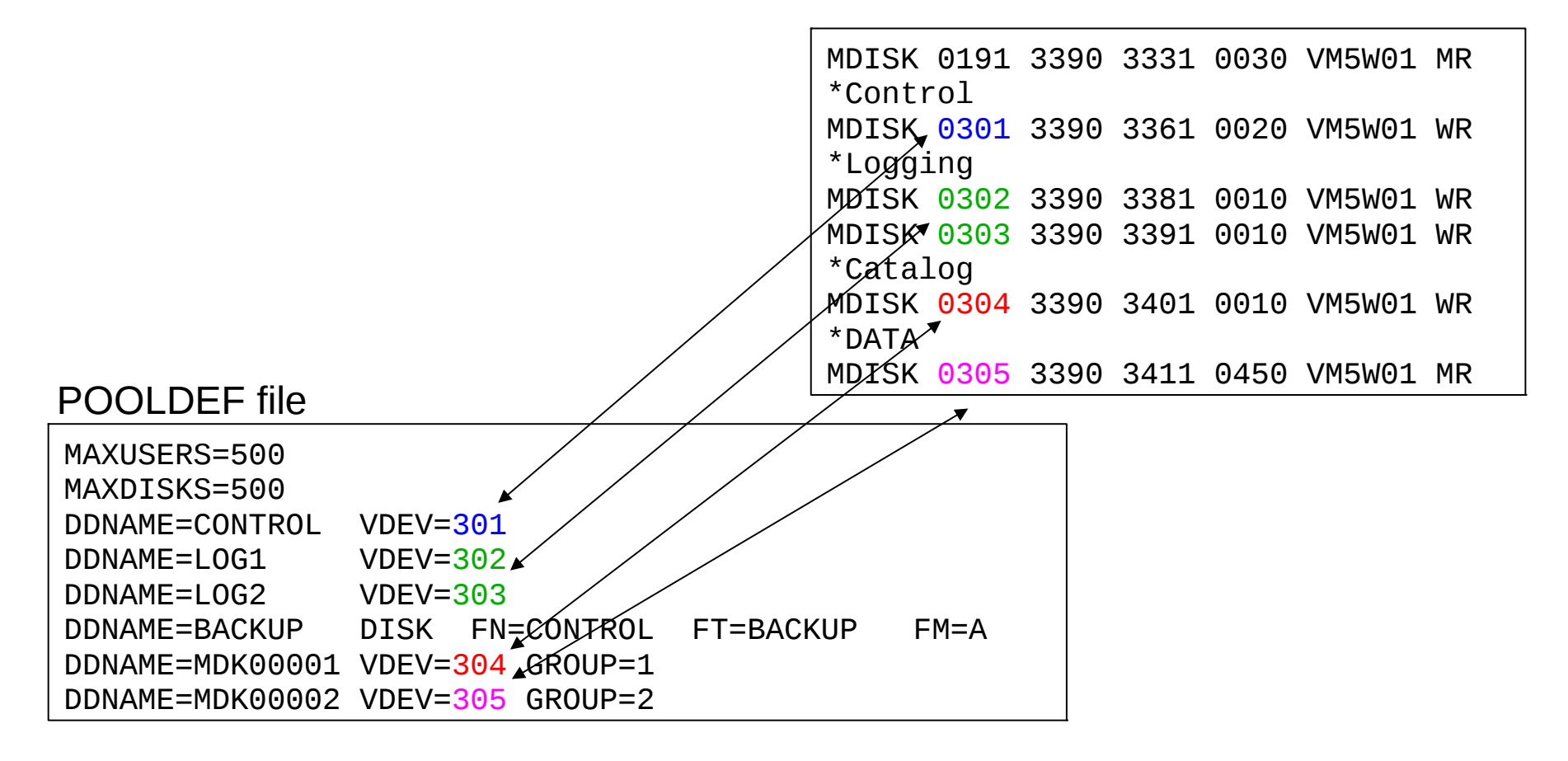

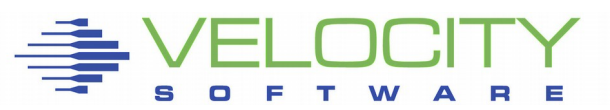

# **Disk Allocation**

### Grouping minidisks

#### POOLDEF file

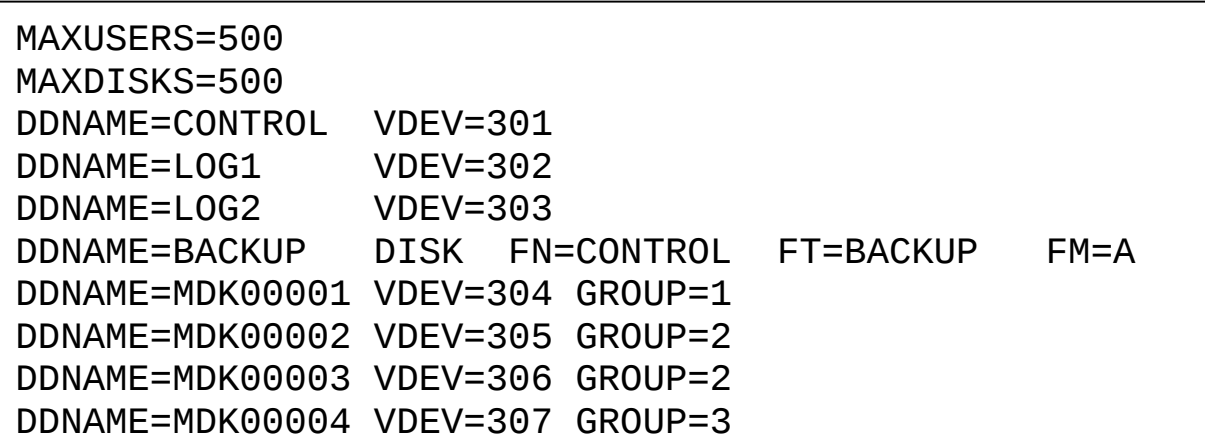

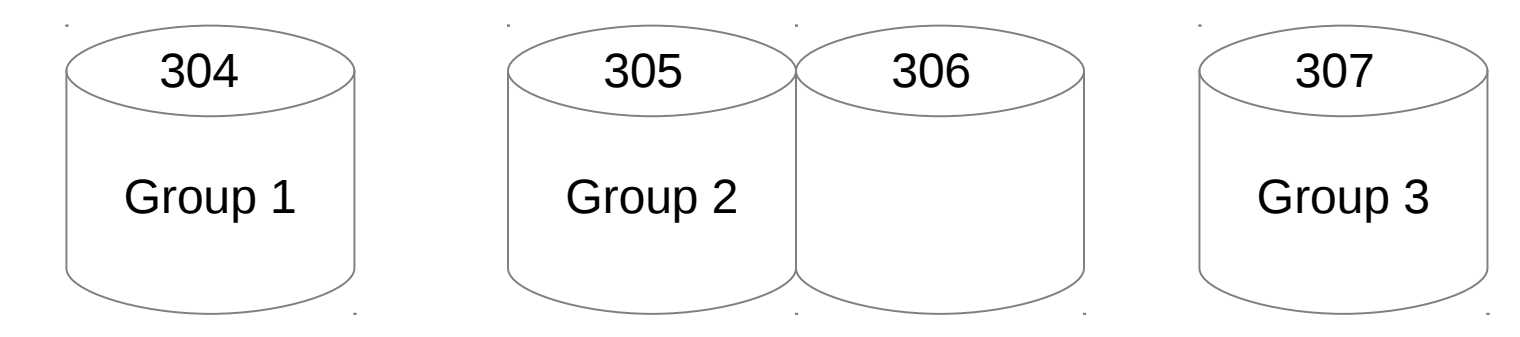

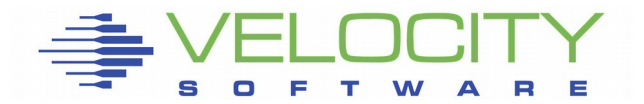

### Two files used to define/configure a filepool

#### DMSPARMS file

ADMIN MAINT FTPSERVE ZVPS ZPRO **BACKUP** SAVESEGID CMSFILES FILEPOOLID VMSYSVPS USERS 200

#### POOLDEF file

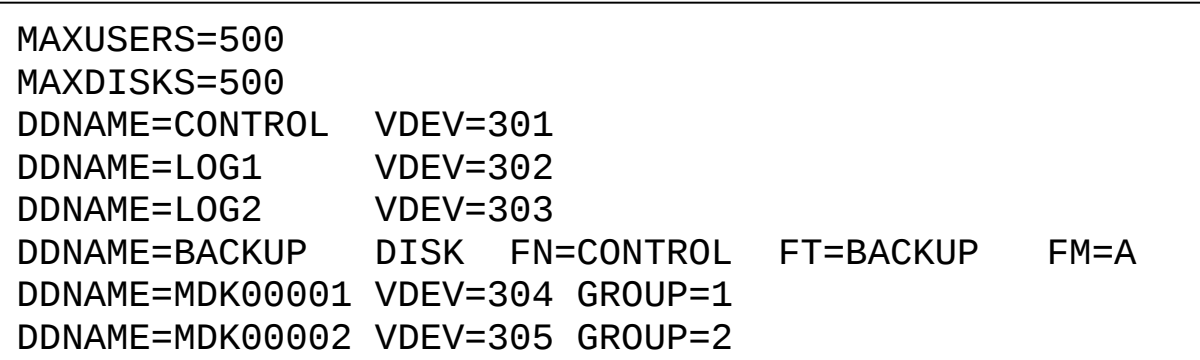

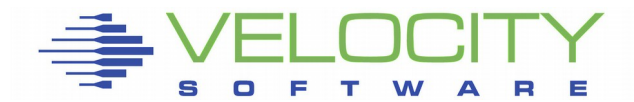

### DMSPARMS parameters

### ADMIN – defines filepool administrators

- Also BFS super users
- BACKUP automatic backup of control data
	- Kicks in when logs are 80% full
- SAVESEGID name of saved segment that contains filepool executable code
- FILEPOOLID name of THIS filepool
	- Also the filename of the POOLDEF file
- USERS Estimate of the number of users

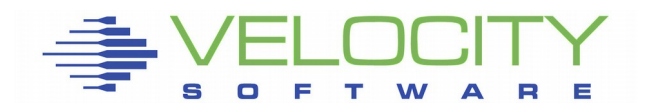

### POOLDEF parameters

### MAXUSERS – number of filepool users authorized to create objects

- Files, directories, aliases
- Used to calculate size of catalog and control areas

MAXDISKS – number of minidisks ever to be used by this filepool server

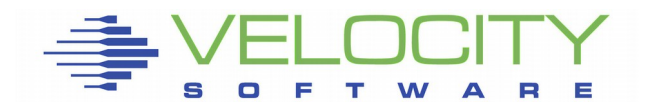

Generate the filepool Log on to filepool server Format the A-disk Create POOLDEF, DMSPARMS and PROFILE EXEC Access the 193 disk Issue the command: FILESERV GENERATE VMSYSVPS POOLDEF

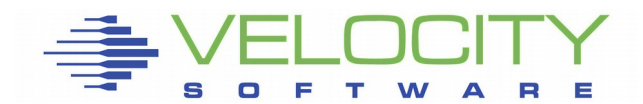

### FILESERV GENERATE output

DMSWFV1117I FILESERV processing begun at 19:12:41 on 12 Jul 2011 DMSWFV1121I VMSYSVPS DMSPARMS A1 will be used for FILESERV processing DMS4PD3400I Initializing begins for DDNAME = CONTROL DMS4PD3400I Initializing ends for DDNAME = CONTROL DMS4PD3400I Initializing begins for DDNAME = MDK00001 DMS4PD3400I Initializing ends for DDNAME = MDK00001 DMS4PD3400I Initializing begins for DDNAME = MDK00002 DMS4PD3400I Initializing ends for DDNAME = MDK00002 DMS4PD3400I Initializing begins for DDNAME = LOG1 DMS4PD3400I Initializing ends for DDNAME = LOG1 DMS4PD3400I Initializing begins for DDNAME = LOG2 DMS4PD3400I Initializing ends for DDNAME = LOG2 DMS5FD3032I File pool server has terminated DMSWFV1120I File VMSYSVPS POOLDEF A1 created or replaced DMSWFV1117I FILESERV processing ended at 19:13:02 on 12 Jul 2011

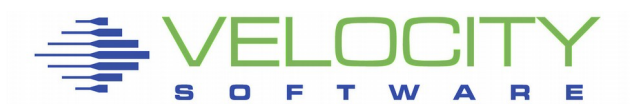

### Backup the control area FILESERV BACKUP

### Create PROFILE EXEC

/\* VMSYSVPS PROFILE EXEC \*/ 'CP SPOOL CON ZVPS START' 'CP SET PF12 RETRIEVE' 'ACCESS 193 B' 'CP SET RUN ON' 'CP SET EMSG ON' 'FILESERV START'

### Execute PROFILE to start filepool server

#### DMSACP723I B (193) R/O

DMSWFV1117I FILESERV processing begun at 20:00:53 on 12 Jul 2011 DMSWFV1121I VMSYSVPS DMSPARMS A1 will be used for FILESERV processing DMSWFV1121I VMSYSVPS POOLDEF A1 will be used for FILESERV processing DMS5BB3045I Ready for operator communications

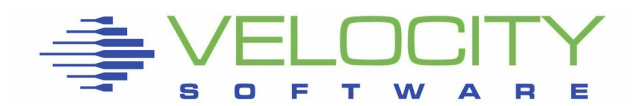

Users are enrolled in the filepool

- Lets them connect to the pool
- Allows access to directories and files ENROLL USER ZVPS VMSYSVPS
- Users can be given space in the filepool ENROLL USER ZVPS VMSYSVPS (BLOCKS 20000

## Or in a specific group

ENROLL USER ZVPS VMSYSVPS (BLOCKS 20000 GROUP 3

Hint: 100 cylinders is approximately 18,000 4K blocks

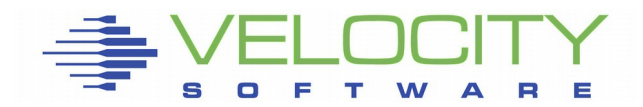

### Graphic administration of the pool

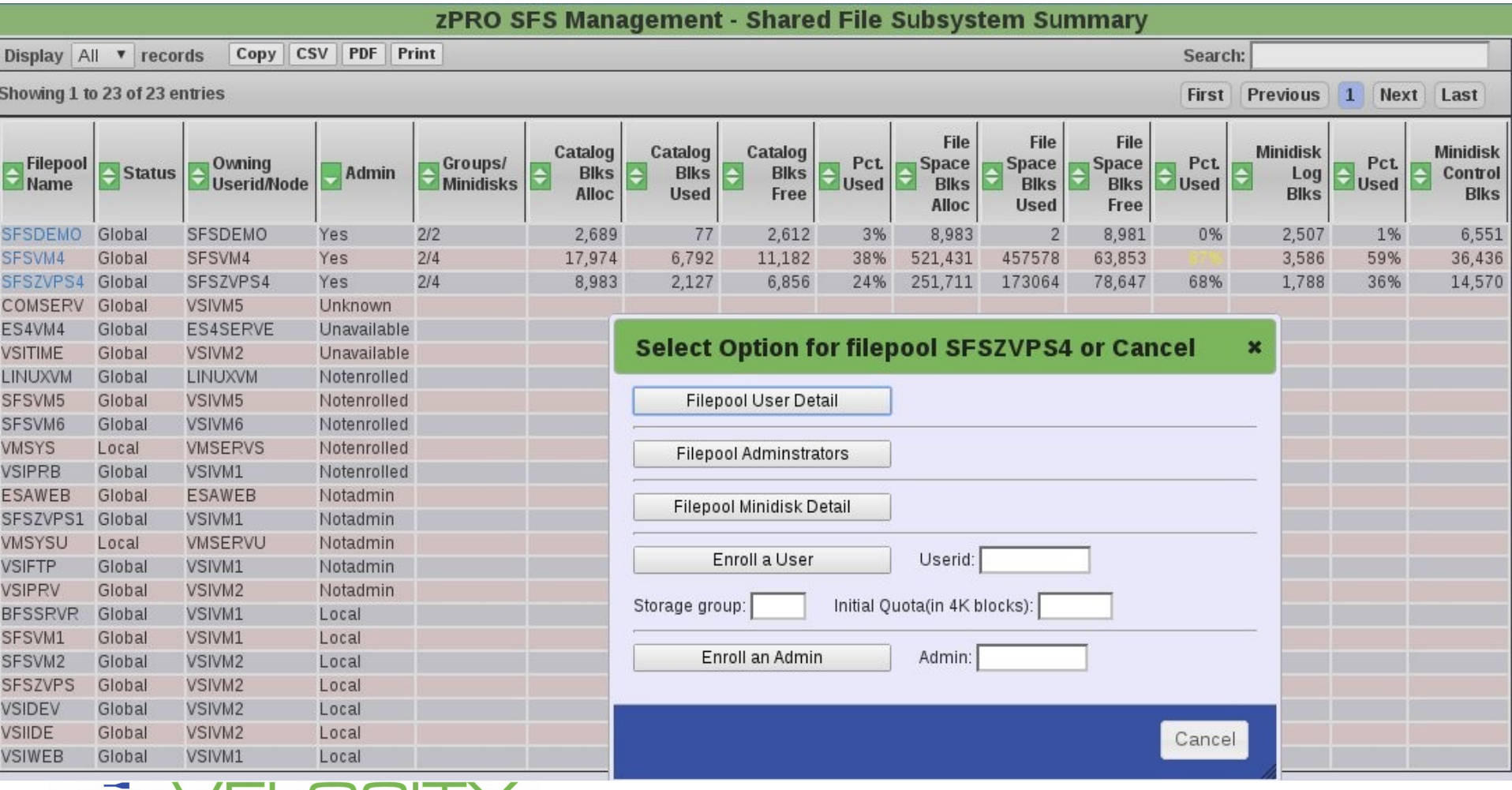

### Graphic administration of the pool

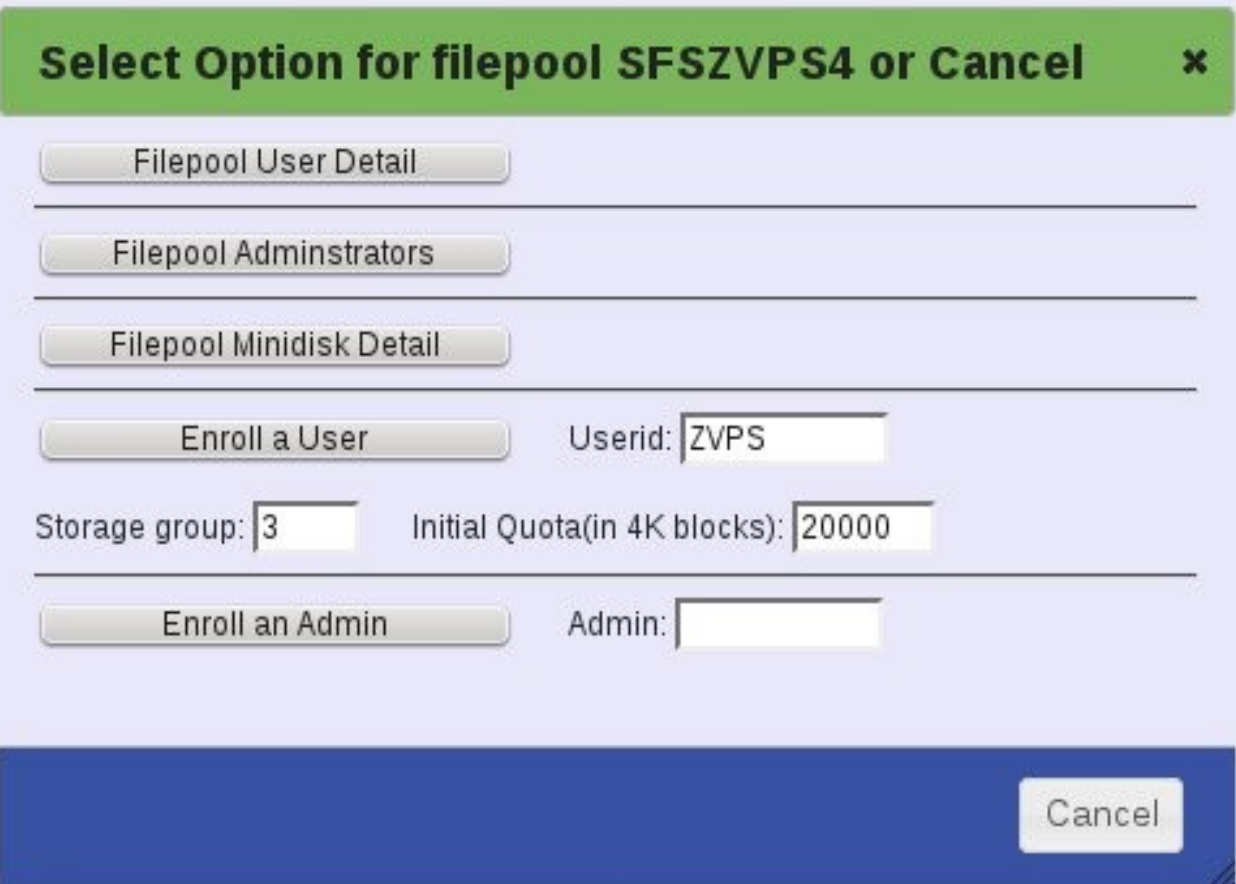

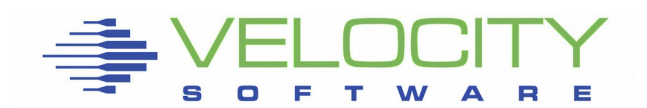

### Conceptual view

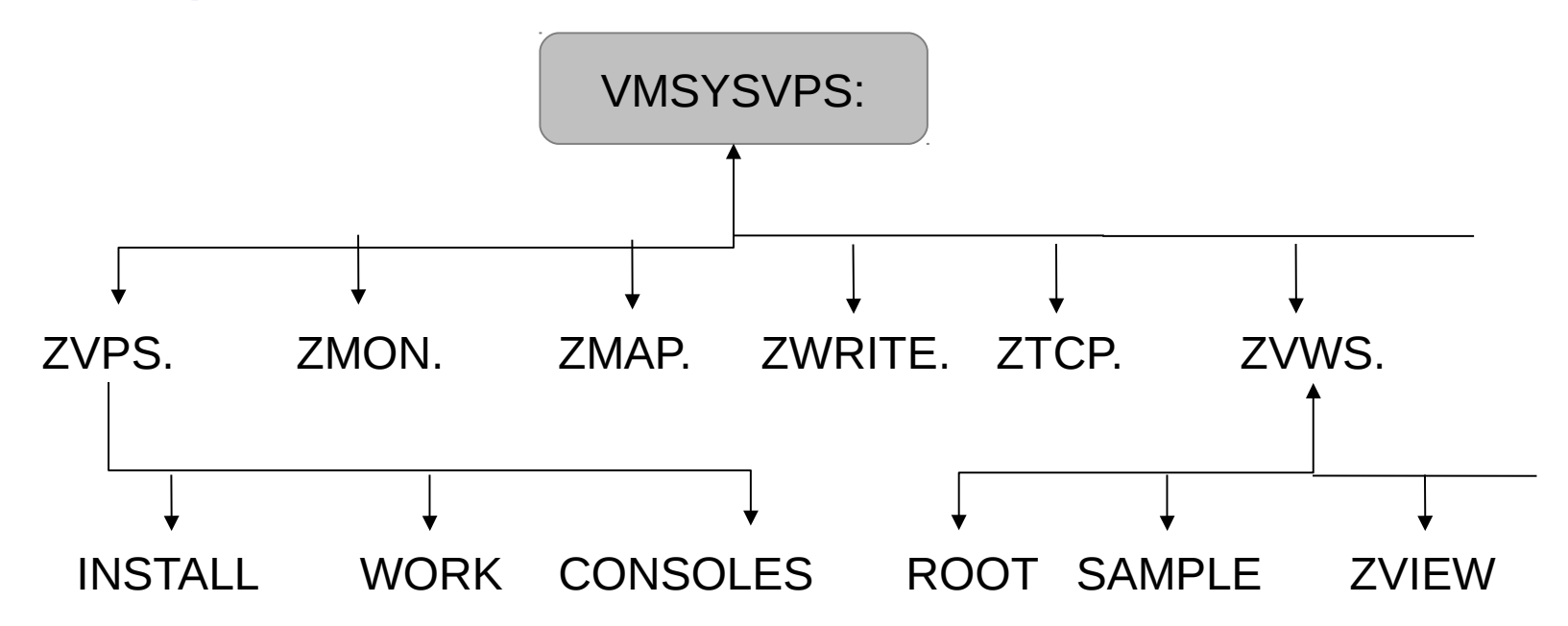

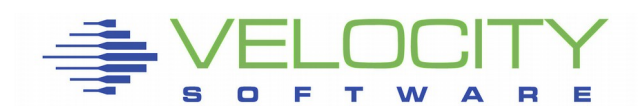

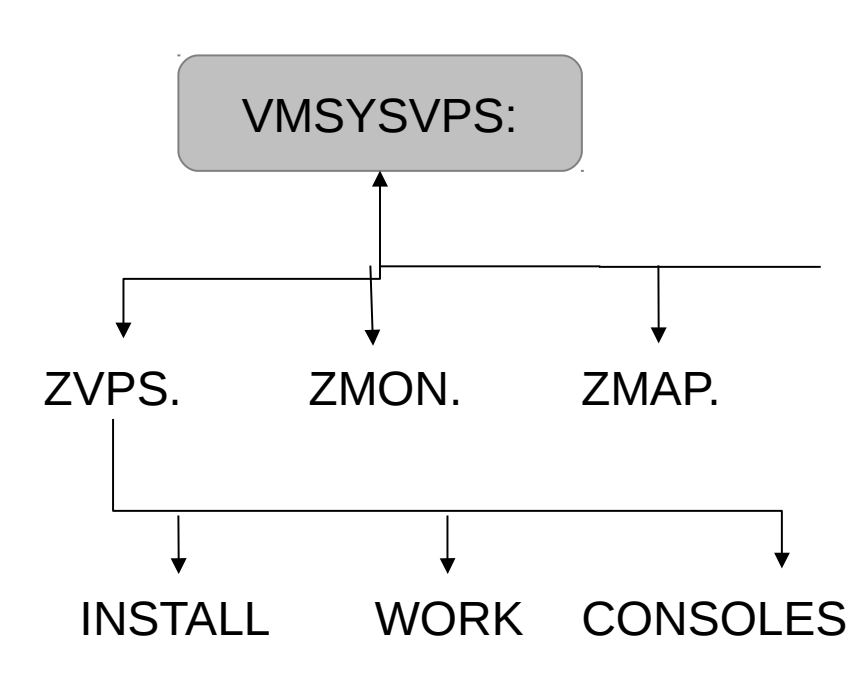

Use CMS ACCESS command

First component is filepool name

Then top level directory and any subdirectories

ACC VMSYSVPS:ZVPS. B

ACC VMSYSVPS:ZVPS.CONSOLES D

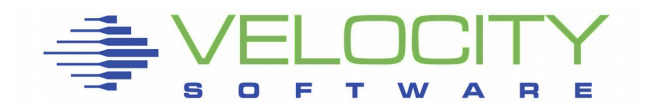

## Set the default filepool SET FILEPOOL VMSYSVPS Set top level directory as A-disk IPL CMS PARM AUTOCR FILEPOOL VMSYSVPS: Different pools can be accessed ACC VMSYSVPS:ZVPS.CONSOLES B ACC VMSYSU:RKSDEV. Q VMLINK command

VMLINK .DIR VMSYSVPS:ZVPS.CONSOLES

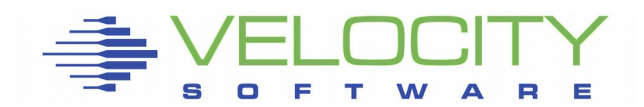

### Which directories are accessed?

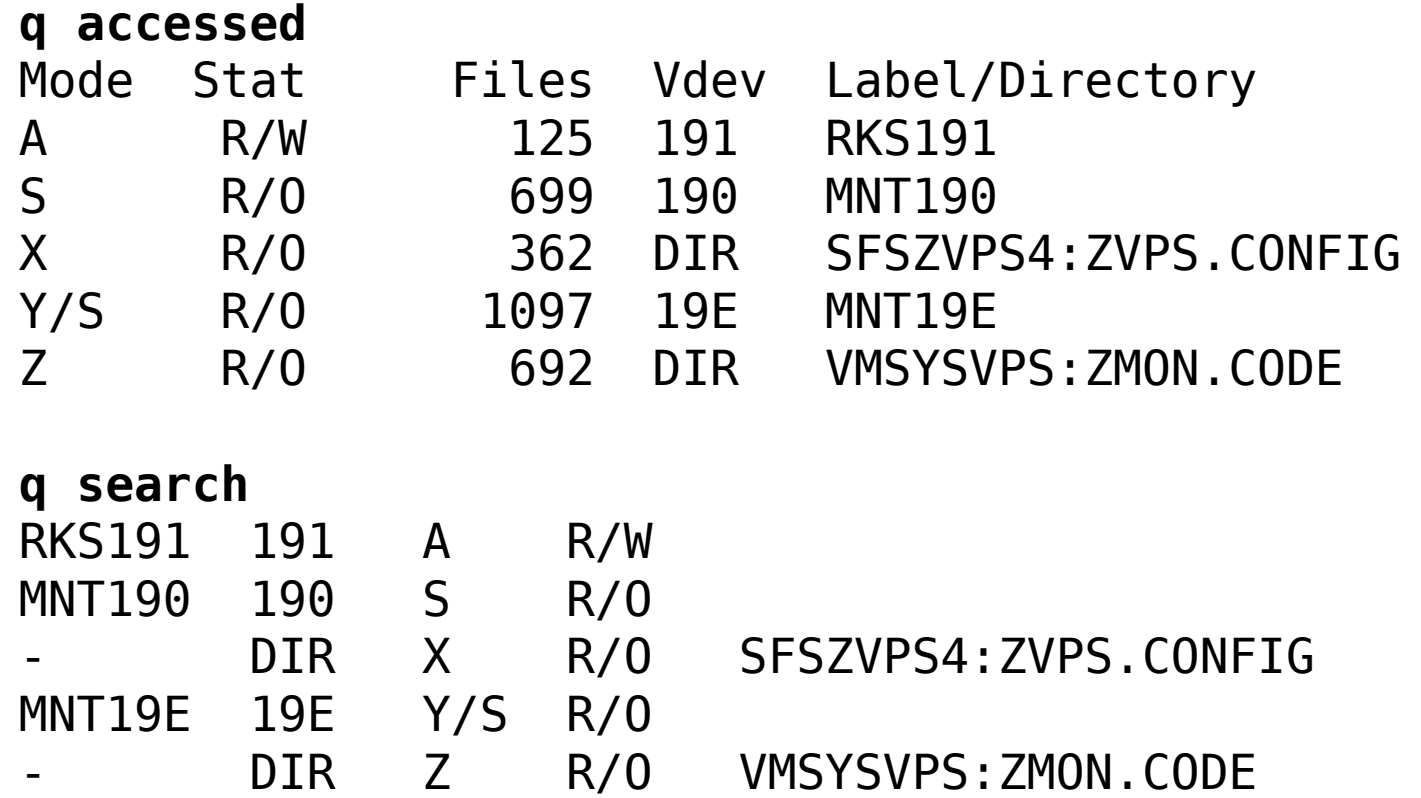

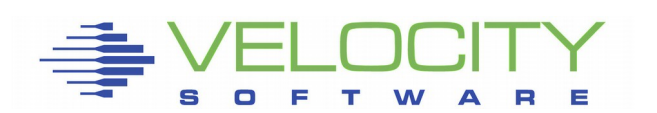

### Some commands allow directory ID specification

ERASE RACF DATA SFSVM6:RKSDEV.

FILELIST \* \* SFSVM6:RKSDEV.

RENAME RACF DATA SFSVM5:RKSDEV. RACF DATAOLD SFSVM5:RKSDEV.

See individual command syntax

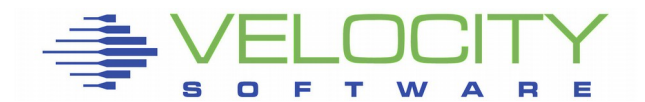

## Display directory hierarchy with LISTDIR

#### LISTDIR Fm Directory Name A SFSVM5:RKSDEV.

LISTDIR VMSYSVPS:ZVPS. Fm Directory Name

- VMSYSVPS: ZVPS.
- VMSYSVPS:ZVPS.CONFIG
- VMSYSVPS:ZVPS.CONSOLES
- VMSYSVPS:ZVPS.INSTALL
- VMSYSVPS:ZVPS.WORK

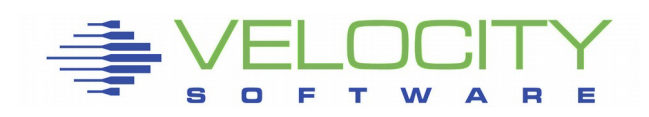

### Full screen display of directory hierarchy with DIRLIST

 RKSDEV DIRLIST A0 V 319 Trunc=319 Size=5 Line=1 Col=1 Alt=0 Cmd Fm Directory Name Z VMSYSVPS:ZVPS. X VMSYSVPS:ZVPS.CONFIG VMSYSVPS: ZVPS. CONSOLES - VMSYSVPS:ZVPS.INSTALL - VMSYSVPS:ZVPS.WORK 1=  $Help$  2=  $Re$ fresh 3=  $Quit$  4=  $Sort(fm)$  5=  $Sort(dir)$  6=  $Author$  $7 =$  Backward 8= Forward 9=  $10 =$   $10 =$   $11 =$  Filelist 12= Cursor

====>

X E D I T 1 File

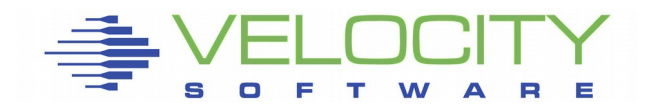

# Directory Types

Directory attributes are specified at creation Two different attributes Directory Control (DIRCONTROL) File Control (FILECONTROL) DIRCONTROL directories work like minidisks One writer, Multiple readers Authorization given at directory level Suited primarily for read activity FILECONTROL directories much more flexible Multiple writers and readers Authorization given at file level

### Access is granted to a directory

### Four types of directory access

- READ
- NEWREAD
- WRITE
- NEWWRITE

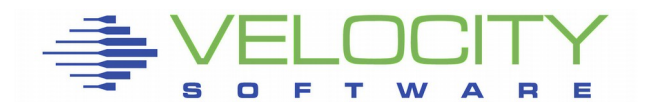

### READ

- Allows access to a directory
- See the files and sub-directories
- NEWREAD
	- Implies READ
	- Allows a user to see new files or subdirectories

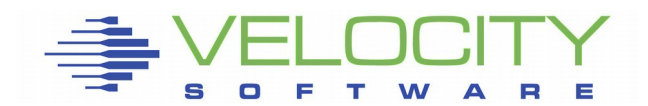

### **WRITE**

- Implies READ
- Allows a user to create new files **NEWWRITE** 
	- Implies WRITE
	- Allows a user to write to new files

To give a user full access to a directory GRANT AUTH VMSYSVPS:ZVPS. TO RKSDEV (NEWREAD NEWWRITE Give a user read access to a directory GRANT AUTH VMSYSVPS:ZVPS.CONSOLES TO ZWEB01 (NEWREAD

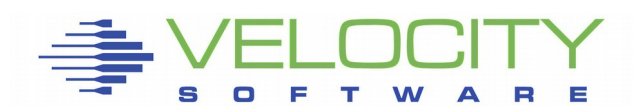

Access can also be granted to a file or files in a directory

Two types of file access

– READ, WRITE

READ

– See the contents of a file

**WRITE** 

- Change the contents of a file
- Rename and erase a file
- Requires write access to the directory

### Grant read access to a file GRANT AUTH PROFILE EXEC VMSYSVPS:ZVPS. TO RKSDEV (READ

### Grant all access to a file

GRANT AUTH INSTALL PROD4200 VMSYSVPS:ZVPS. TO RKSDEV (WRITE

# Grant access to all files in a directory

GRANT AUTH \* \* VMSYSVPS:ZVPS.CONSOLES TO ZWEB01 (READ

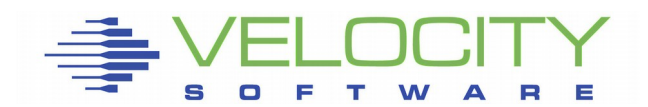

Enrolled users also have access to PUBLIC areas, directories or files granted to PUBLIC GRANT AUTH VMSYSVPS:ZMON.CODE TO PUBLIC (NEWREAD

## All users can be allowed to connect ENROLL PUBLIC VMSYSVPS:

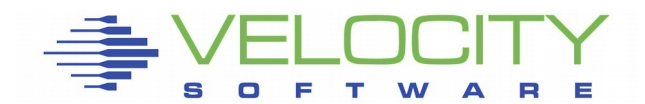

GRANT AUTHORITY command is used to allow users to access files and directories Can be issued by ADMIN or OWNER

GRANT is reversed with REVOKE AUTHORITY

### ADMIN authority

- Users listed in ADMIN statement in POOLDEF
- Users listed in ENROLL ADMIN ENROLL ADMIN ZVPS

### Storage group messages

DMS4KC3202W Storage group 2 is short on storage DMS4DL3201E Storage group 2 is full

### DMS3202W is issued based on the GROUPTHRESH parameter

In the DMSPARMS file

Default is 90%

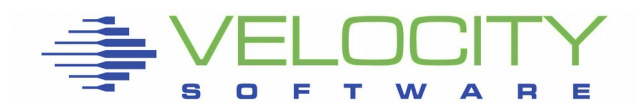

### Check minidisk and storage group space

#### **Q FILEPOOL MINIDISK**

VMSYSVPS File Pool Minidisks

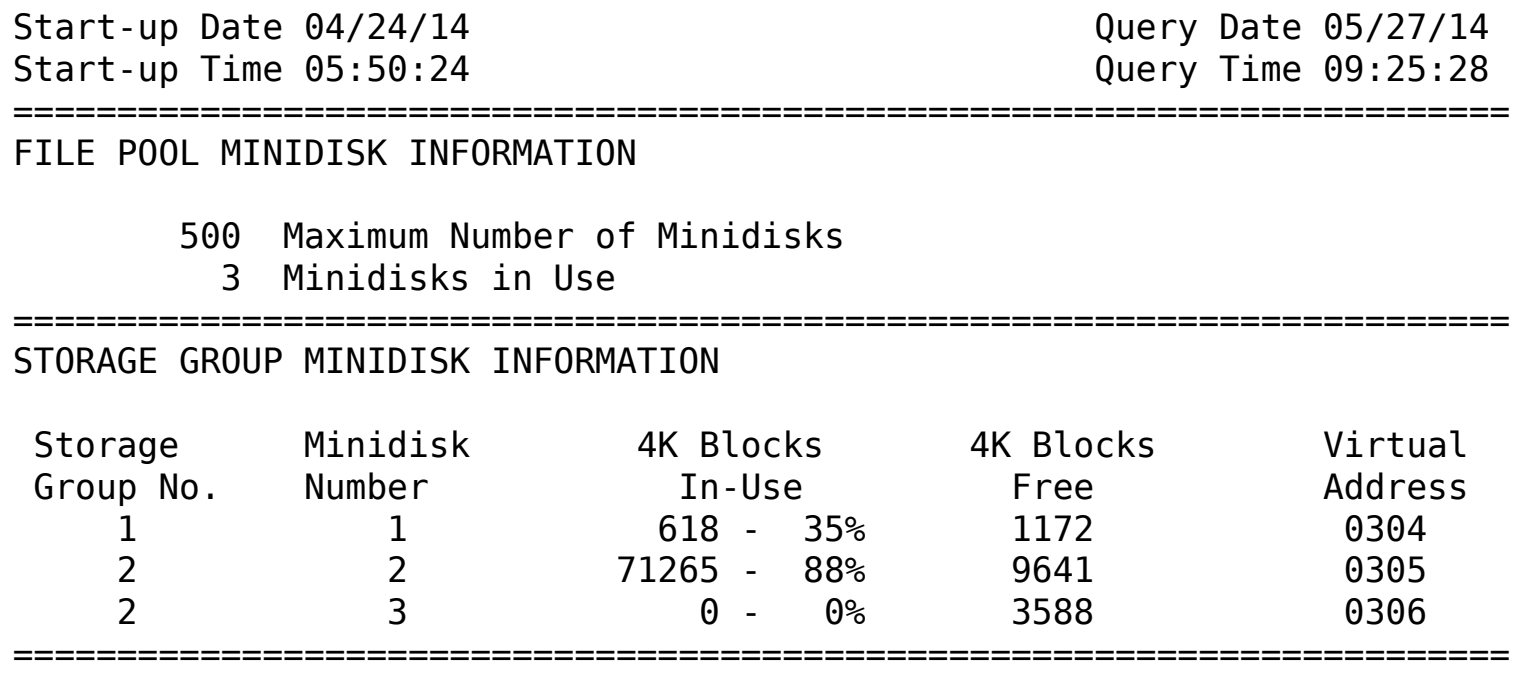

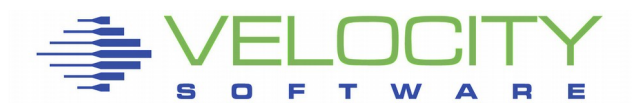

### Check minidisk and storage group space

#### STORAGE GROUP MINIDISK TOTALS

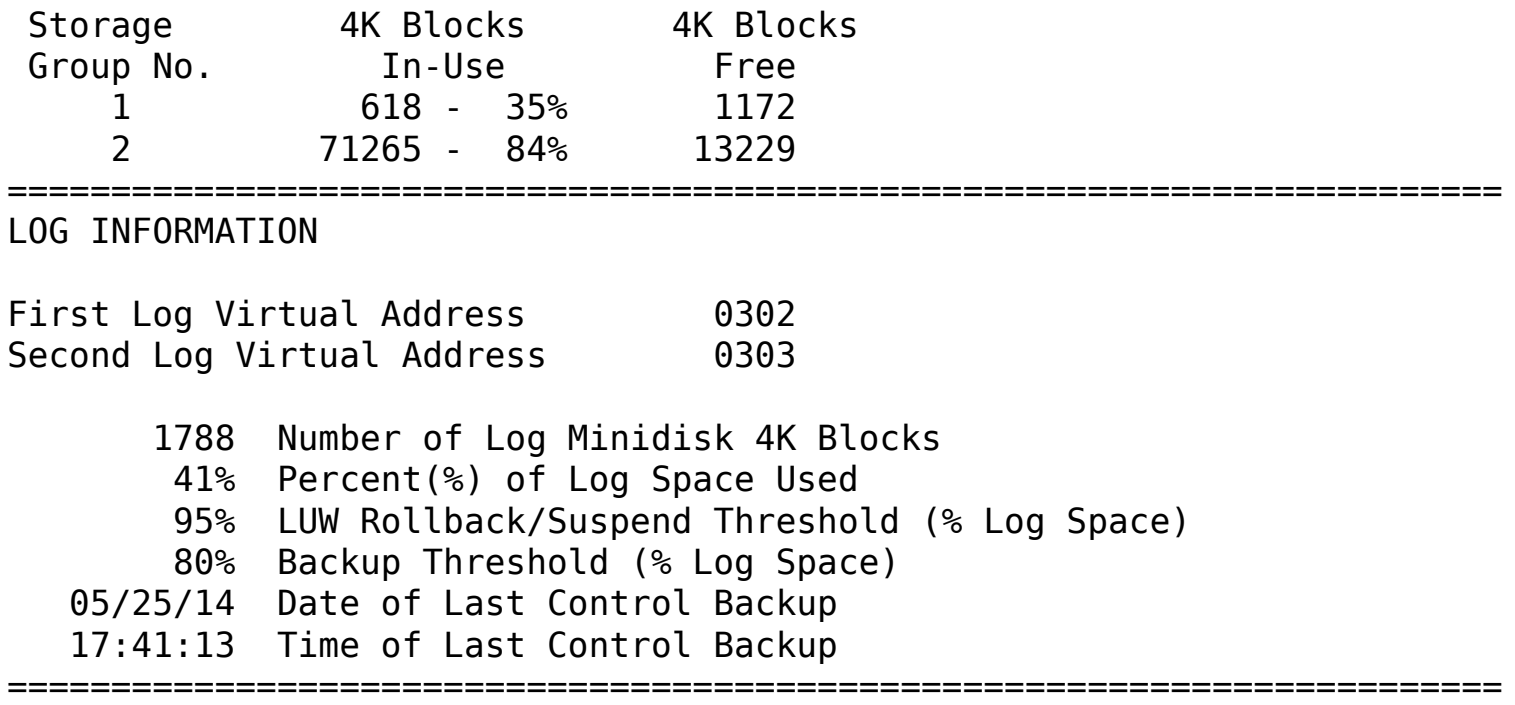

#### CONTROL MINIDISK INFORMATION

Control Minidisk Virtual Address 0301 14570 Number of Control Minidisk 512 Blocks

========================================================================

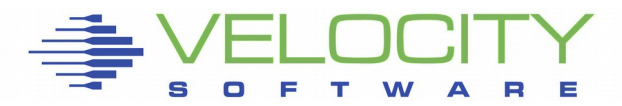

### Check minidisk and storage group space

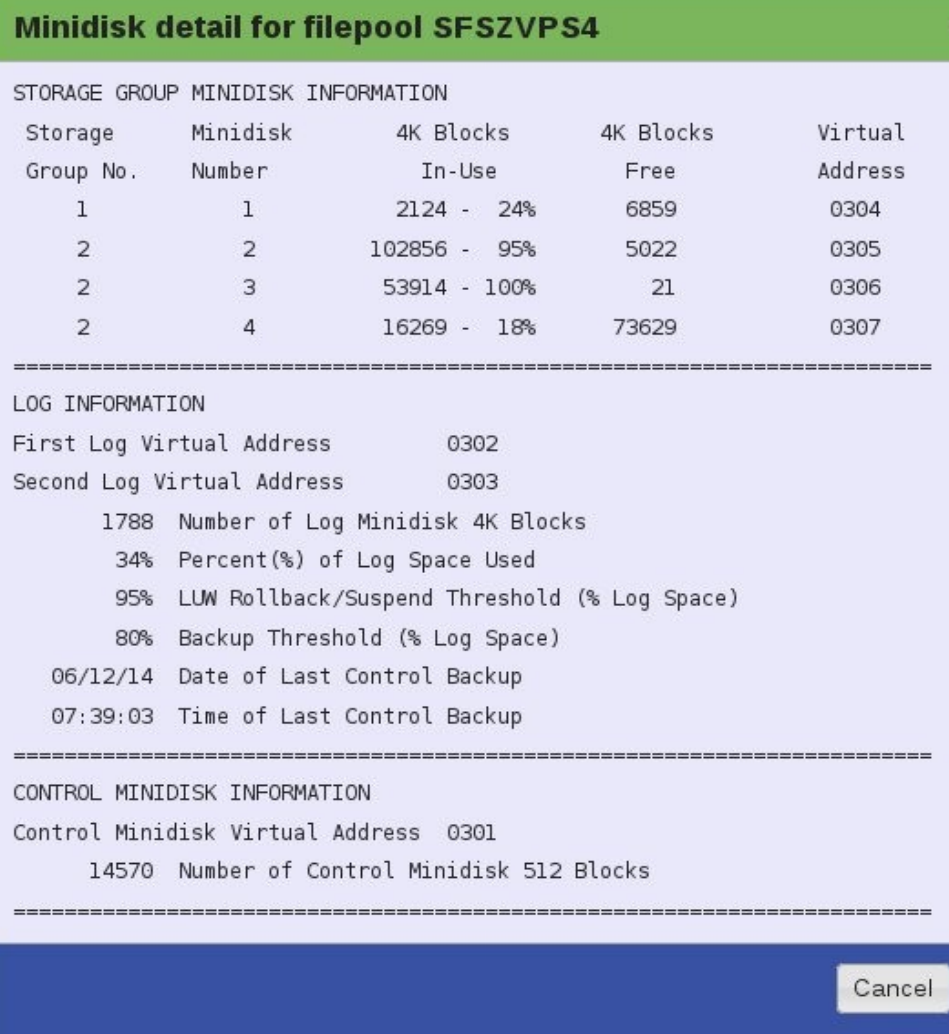

### Filespace messages

DMSCPY1141W User filespace threshold exceeded for file pool SFSVM5

DMSCPY1254E An attempt to commit will exceed the number of 4K blocks allowed for the user in file pool SFSVM5

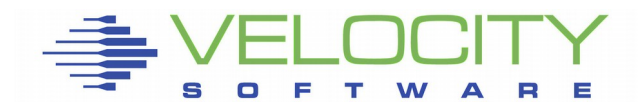

### Check filespace allocation

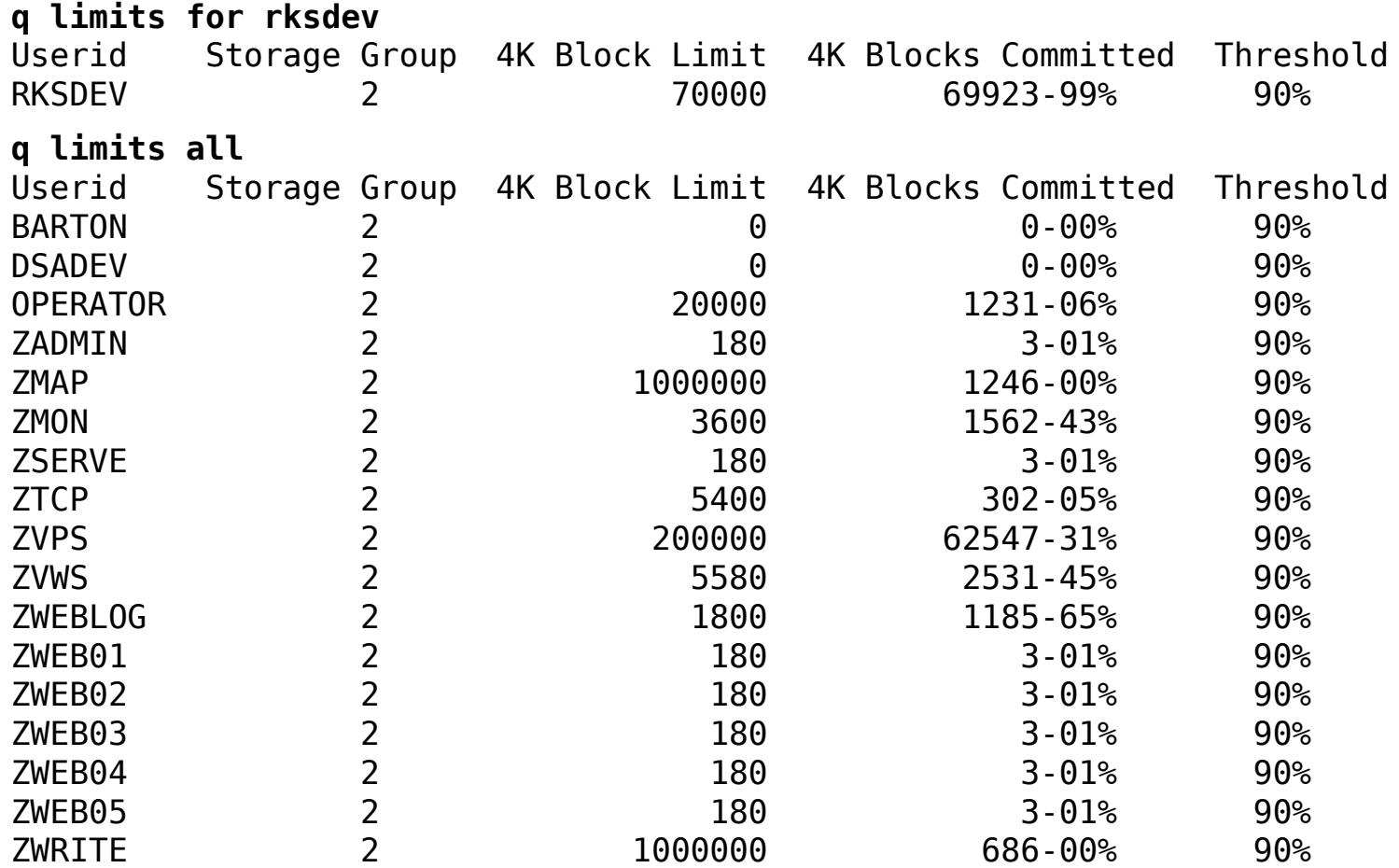

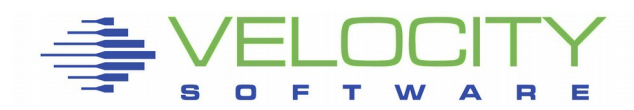

×

### Check filespace allocation

#### **User detail for filepool SFSZVPS4**

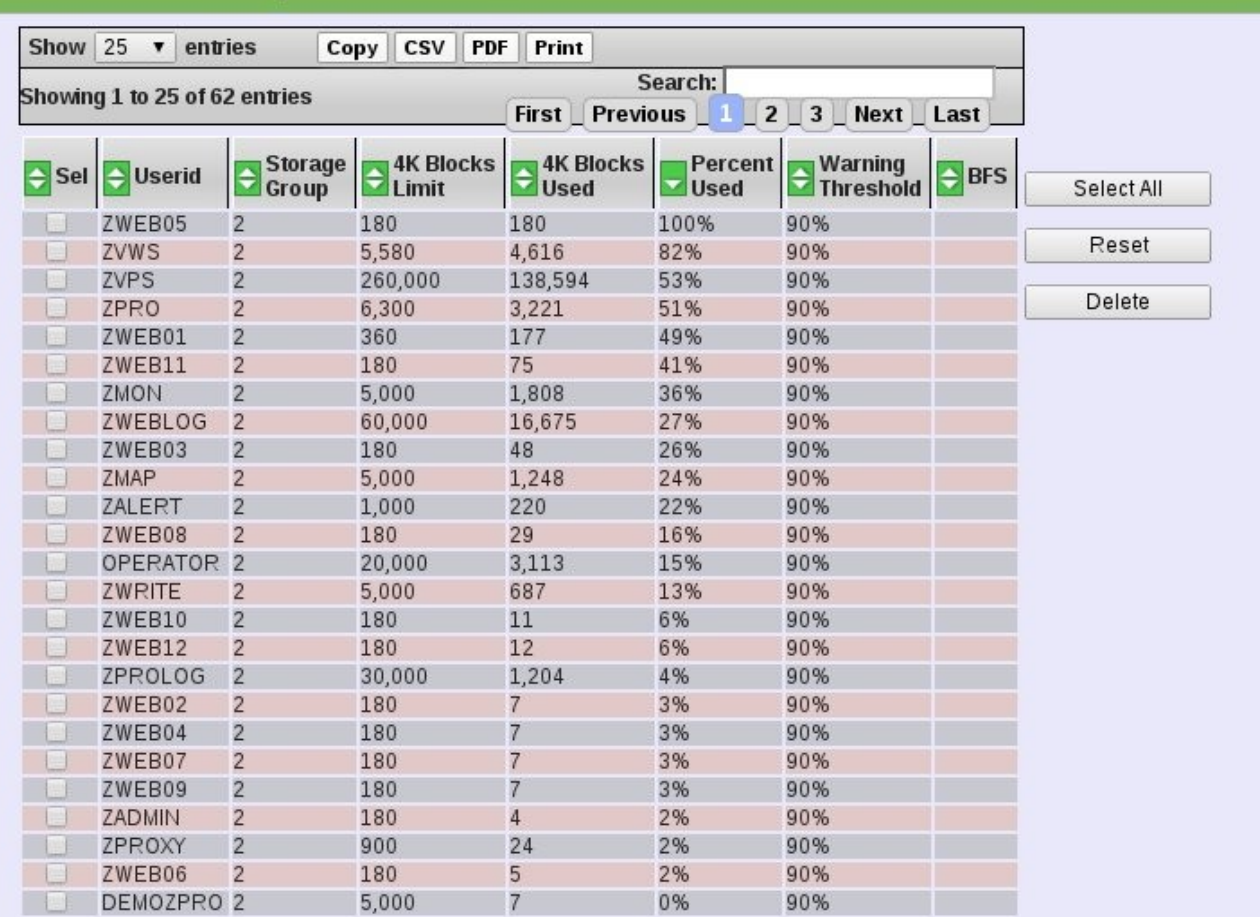

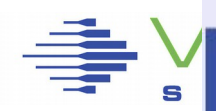

### Controlling filespace allocation ENROLL USER ZWEB05 (BLOCKS 180

### Increase/reduce filespace allocation

MODIFY USER +100 FOR ZWEB05 MODIFY USER -50 FOR ZWEB01

### Delete filespace DELETE ZWEB01

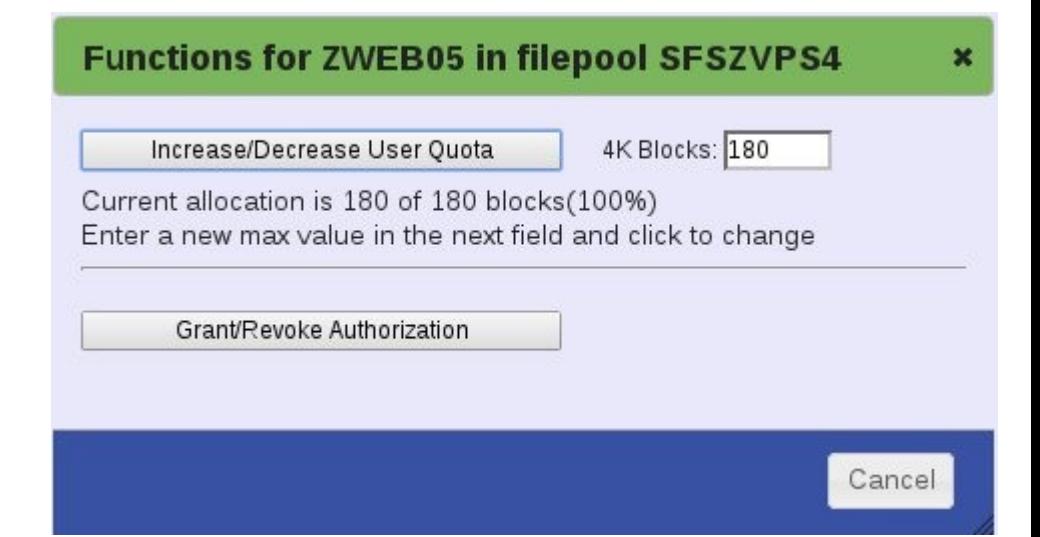

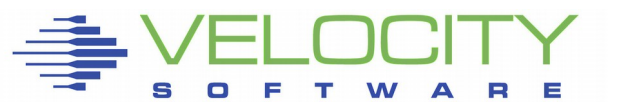

### Add space to a storage group

- Add a minidisk to the server
- Create a file describing the new minidisk
- Expand storage group

### Add minidisk to the server MDISK 0307 3390 3251 0500 VM5W02 WR

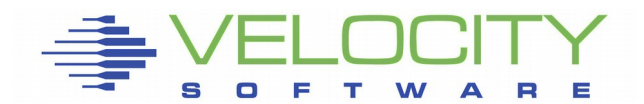

## Create a file describing the new minidisk

### – On an admin ID

– Eg: NEW307 POOLDEF A

```
DDNAME=MDK00004 VDEV=307 GROUP=2
```
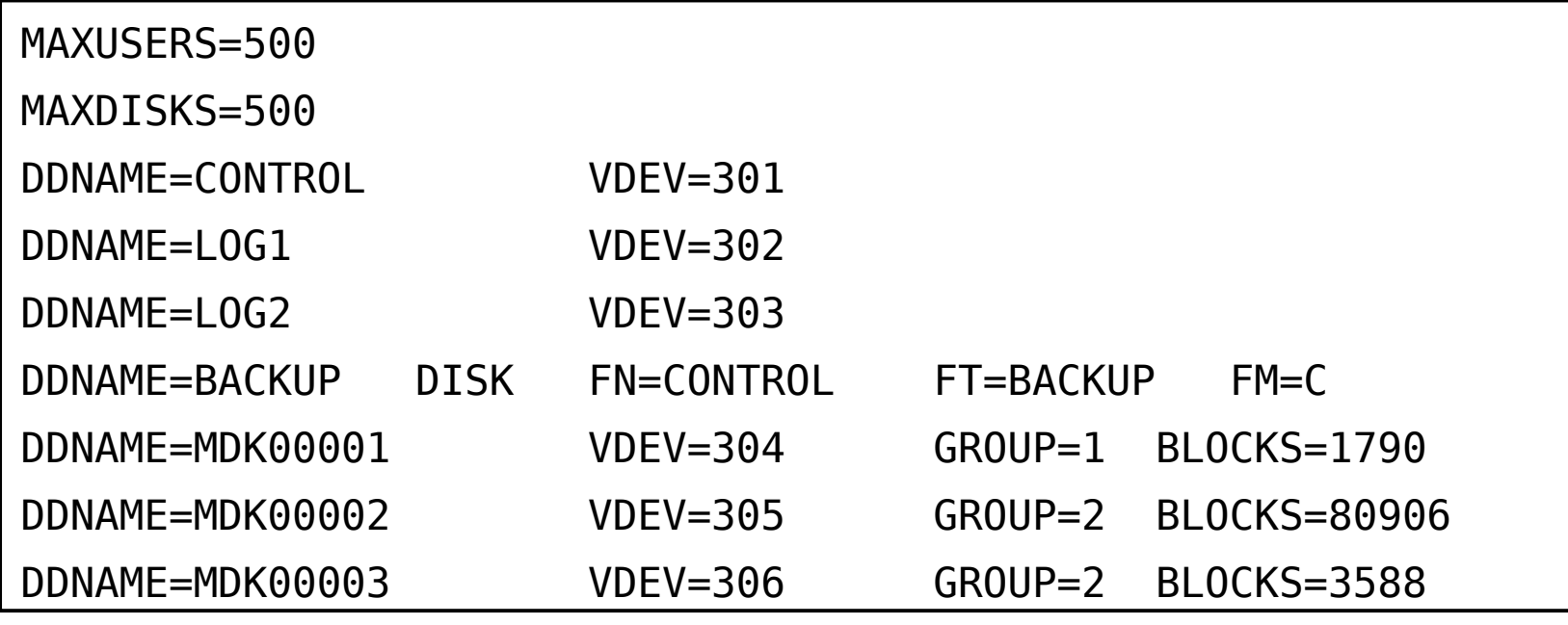

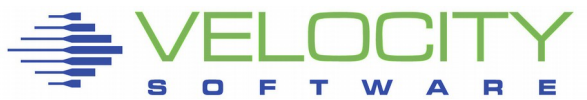

### Expand storage group

**VMLINK MAINT 193** DMSVML2060I MAINT 193 linked as 0120 file mode X

#### **FILEPOOL MINIDISK VMSYSVPS NEW307 POOLDEF A**

DMSWFP3485I FILEPOOL processing begun at 07:53:36 on 15 Jul 2011. DMSJMD3426I The following minidisk(s) will be formatted and reserved DMSJMD3426I for VMSYSVPS on RKS2LV DMSJMD3426I MDK00004 0307 00002 DMSJMD3427R FORMAT will erase all files on the above minidisk(s). DMSJMD3427R Do you wish to continue? Enter 1 (Yes) or 0 (No) 1 DMSJMD3533I Linking to minidisk MDK00003 at 0307 as FFFF. DASD FFFF DETACHED DMSJMD3423I The minidisk with virtual device address FFFF has been formatted DMSJMD3922I 1 minidisk(s) added to the file pool DMSJMD3428I New minidisk(s) will not be available for use until a DMSJMD3428I confirmation message is sent to your virtual reader DMSWFP3486I FILEPOOL processing ended at 07:53:55 on 15 Jul 2011.

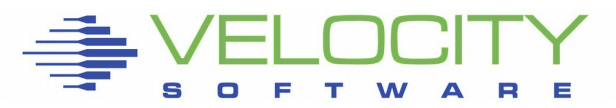

### Backups Control data User data

### Control data

- User allocations
- Authorizations
- Storage group 1, control disk and POOLDEF file Control backups automatic when logs fill

From an admin FILEPOOL CONTROL BACKUP

### User data

Files and directories that a user creates

### Two type of user backup FILEPOOL BACKUP FILEPOOL UNLOAD Both admin commands Can be issued concurrent with filepool operations

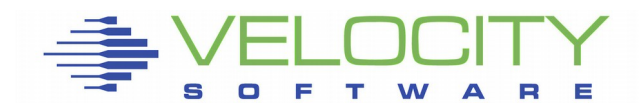

### FILEPOOL BACKUP

Used to back up a storage group FILEDEF must be issued to define the backup file

FILEDEF BACKUP DISK VMSYSVPS BKUP2 D FILEPOOL BACKUP 2

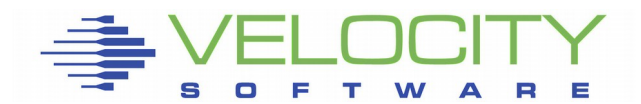

### Restore from BACKUP

Restore a storage group FILEDEF must be issued to define the backup file

### FILEDEF RESTORE DISK VMSYSVPS BKUP2 D FILEPOOL RESTORE 2

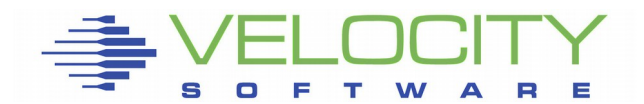

### Restore from BACKUP

Restore individual files

Create a file containing the list of files to restore

- CONTROL FILELOAD A
- filename filetype dirname

eg:

INSTALL LOG ZVPS.

ZMON 20140531 ZVPS.CONSOLES

FILEDEF must be issued to define the backup file

FILEDEF RESTORE DISK VMSYSVPS BKUP2 D FILEPOOL FILELOAD 2

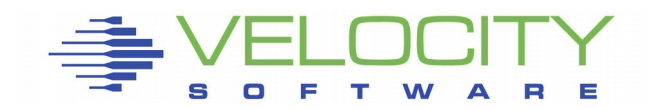

### FILEPOOL UNLOAD

- Used to back up a storage group or filespace
- Storage group, file space or individual files can be recovered
- FILEDEF must be issued to define the backup file
- FILEDEF UNLOAD DISK VMSYSVPS UNLD2 D FILEPOOL UNLOAD GROUP 2

*- or -*

FILEPOOL UNLOAD FILESPACE ZVPS

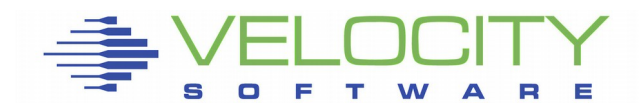

### Restore from UNLOAD

- Restore storage group
- FILEDEF must be issued to define the backup file

### FILEDEF RELOAD DISK VMSYSVPS UNLD2 D FILEPOOL RELOAD GROUP 2

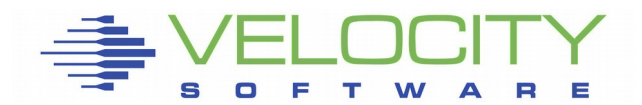

### Restore from UNLOAD

- Restore file space
- FILEDEF must be issued to define the backup file Optional GROUP can be used to move a filespace to a different group
	- Use ALL option on UNLOAD
	- Backs up aliases and authorizations by other users

FILEDEF RELOAD DISK VMSYSVPS UNLD2 D FILEPOOL RELOAD FILESPACE USER ZVPS [GROUP n]

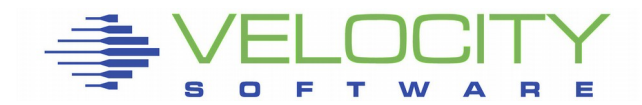

### Restore from UNLOAD

Restore individual file

Create a file containing the list of files to restore

- CONTROL RELOAD A
- filename filetype dirname

eg:

INSTALL LOG ZVPS.

ZMON 20140531 ZVPS.CONSOLES

FILEDEF must be issued to define the backup file

FILEDEF RELOAD DISK VMSYSVPS UNLD2 D FILEPOOL RELOAD FILES

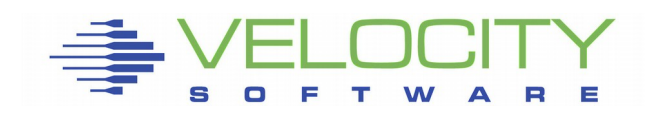

### Additional information

All commands require access to MAINT 193 Backups/Restores can use tape Read usage notes!

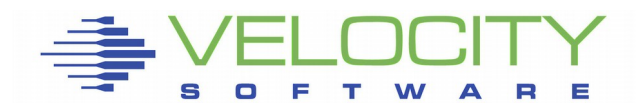

Open Extensions implements POSIX standards under CMS POSIX 1003.1 (POSIX.1) - System Interfaces POSIX 1003.1a (POSIX.1a) - Extensions to POSIX.1 POSIX 1003.1c (POSIX.1c) - Threads POSIX 1003.2 (POSIX.2) - Shell and Utilities Provides POSIX compliant file system Shell and Utilities Traditionally used to port UNIX features Now used for z/OS packages on z/VM

• LDAP, SSL, MPROUTE, etc.

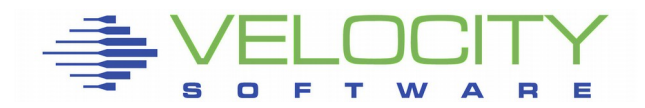

Provides POSIX compliant file system Stored as a filespace in SFS Byte-stream view and format Long file/directory names Many possible directory levels Unix style permissions Unix command set

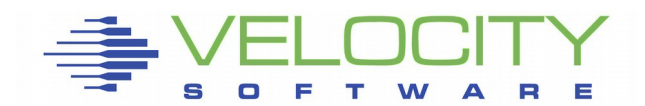

### Shell and Utilities

- Provides a command line interface
- Runs OE programs
- Environment variables and aliases
- Shell script programming
- Manipulate BFS files
- Ported applications
- Development utilities

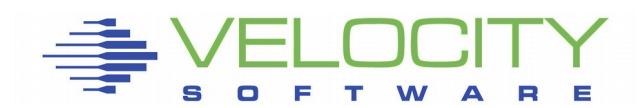

## Creating a BFS filespace ENROLL USER RKS0 (BLOCKS 20000 BFS

## Specifying a BFS path in CMS command **/../VMBFS:**filepool:filespace/

Required part of the path identifier

File pool that contains the data

BFS filespace to reference

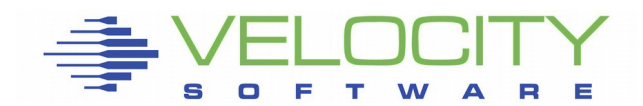

## Integrating BFS actions in CMS

- OPENVM command allows manipulation of BFS objects from CMS
- CREATE DIRECTORY Create a directory
- ERASE Delete a file or directory
- GETBFS Extract BFS object into CMS
- LISTFILE List files in a directory
- MOUNT/UNMOUNT Mount/unmount a filespace
- OWNER Change owner of file or directory
- PERMIT Change permissions of file or directory
- PUTBFS Insert CMS file into BFS
- SET DIRECTORY Change current working directory
- SHELL Start OPENVM shell

### Starting the shell

**openvm mount /../vmbfs:vmsys:root/ /** Ready; T=0.01/0.02 08:05:03 **openvm shell**

IBM Licensed Material - Property of IBM 5654-A17 (C) Copyright IBM Corp. 1995 (C) Copyright Mortice Kern Systems, Inc., 1985, 1993. (C) Copyright Software Development Group, University of Waterloo, 1989.

All Rights Reserved.

U.S. Government users - RESTRICTED RIGHTS - Use, Duplication, or Disclosure restricted by GSA-ADP schedule contract with IBM Corp.

IBM is a registered trademark of the IBM Corp.

#

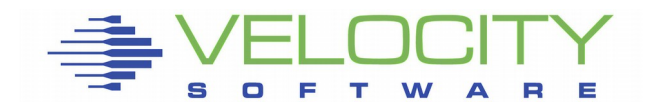

### Starting the shell

**# pwd** / **# ls -l** total 0 drwxr-xr-x 1 maint630 system 0 May 29 2013 bin drwxr-xr-x 1 maint630 system 0 May 29 2013 dev Erwxrwxrwx 1 maint630 system 21 May 29 2013 etc → /../VMBFS:VMSYSU:ETC drwxr-xr-x 1 maint630 system 0 May 29 2013 home lrwxrwxrwx 1 maint630 system 8 May 29 2013 lib -> /usr/lib drwxr-xr-x 1 maint630 system 0 May 29 2013 opt Erwxrwxrwx 1 maint630 system 21 May 29 2013 tmp -> /../VMBFS:VMSYSU:TMP lrwxrwxrwx 1 maint630 system 5 May 29 2013 u -> /home drwxr-xr-x 1 bin bin 0 May 29 2013 usr Erwxrwxrwx 1 maint630 system 21 May 29 2013 var -> /../VMBFS:VMSYSU:VAR

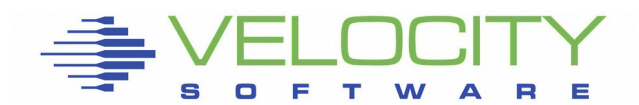

### Similar command set

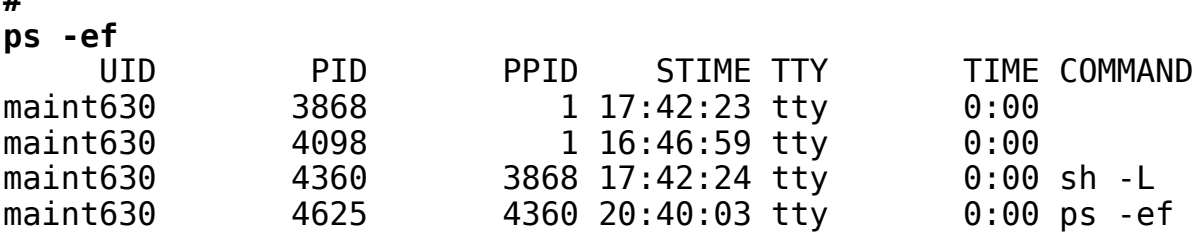

### Other commands

**#**

alias, awk, bg, c89, cat, cd, chgrp, chmod, chown, cp, cut, date, echo, find, grep, head, join, ln, ls, make, mv, pax, sleep, tail, tar, type

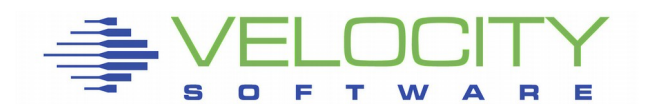

### Referencing a CMS file within the shell

#### **cat //cor.doc.a**

Please reference the Packing list, Media map and Service install document located in file one of the electronic document envelope that was received with your PTF(s):

- The Packing list is identified by COR VMELEDOC.
- The Media map is identified by CORnn MEDIAMAP.
- The Service install document is identified by either COR DOCUMENT (for VMSES) or SERVICE DOCUMENT (for Non-VMSES).

#### **ls -l /usr/include/c\***

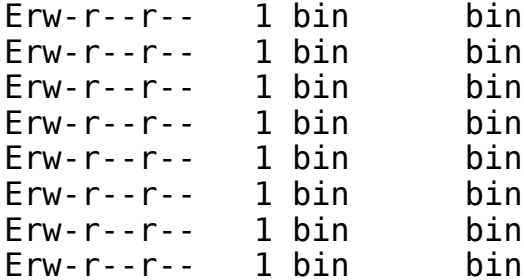

```
27 May 29 2013 ceeedcct.h \rightarrow //CEEEDCCT.H.*
23 May 29 2013 cics.h -> //CICS.H.*26 May 29 2013 collate.h -> //COLLATE.H.*26 May 29 2013 complex.h -> //COMPLEX.H.*23 May 29 2013 cpio.h -> //CPIO.H.*
22 May 29 2013 csp.h -> //CSP.H.*24 May 29 2013 ctest.h -> //CTEST.H.*24 May 29 2013 ctype.h -> //CTYPE.H.*
```
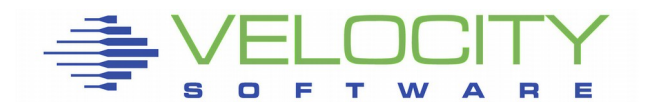

### Viewing the contents of a file

```
#
cd home
#
ls -l
total 0
drwxrwxrwx 1 zvps staff 0 Jul 4 2012 zvps
#
ls -l zvps
total 8
-rw-r--r-- 1 zvps staff 41 Jul 4 2012 hello.cgi
#
cat hello.cgi
\frac{\pi}{4} HELLO CGI */
'output Hello, World.'
#
```
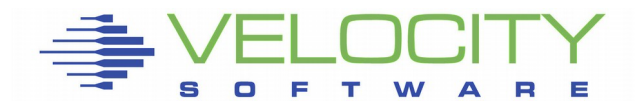

### Invoking XEDIT for a BFS file

### Outside the shell

xedit /../vmbfs:vmsys:root/home/zvps/hello.cgi (nametype bfs

```
...me/zvps/hello.cgi V 80 Trunc=80 Size=3 Line=0 Col=1 Alt=0
      |...+...1...+...2...+...3......3......+(...4......5............6.........= = = * * * Top of File * * *==== /* HELLO CGI */
= = = ====== 'output Hello, World.' 
= = = * * * End of File * * *====>
                                                             X E D I T 1 File
```
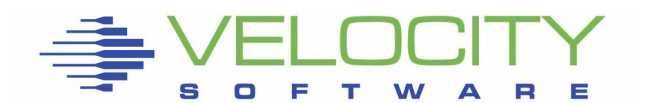

## Invoking XEDIT for a BFS file Within the shell

### Create a shell script in /usr/bin

```
 cat xedit
#!/bin/sh
cms xedit $1 '(nametype bfs' $2
```
Make it executable

chmod +x xedit

Run it xedit /../vmbfs:vmsys:root/home/zvps/hello.cgi

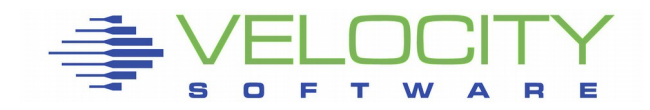

### Mount NFS exports in BFS

**openvm mount /../nfs:192.168.5.209/home/rksdev/ /home/opensuse (userid rksdev password xxxx**

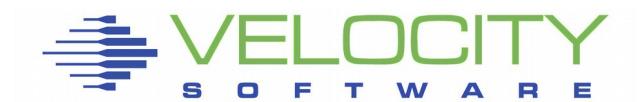

# Ported Packages

## A number of tools ported VM OpenEdition Ported Packages http://vm.marist.edu/~neale/vmoe.html gzip, gnumake, syslog, ldapd, apache

## "Porting Unix Applications to OpenEdition for VM/ESA" - SG24-5458

Read about the process

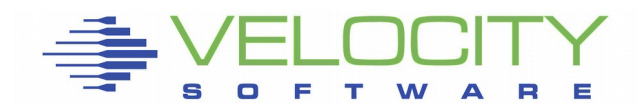

# Management Tools

### VM Downloads page

#### http://www.vm.ibm.com/download/packages/

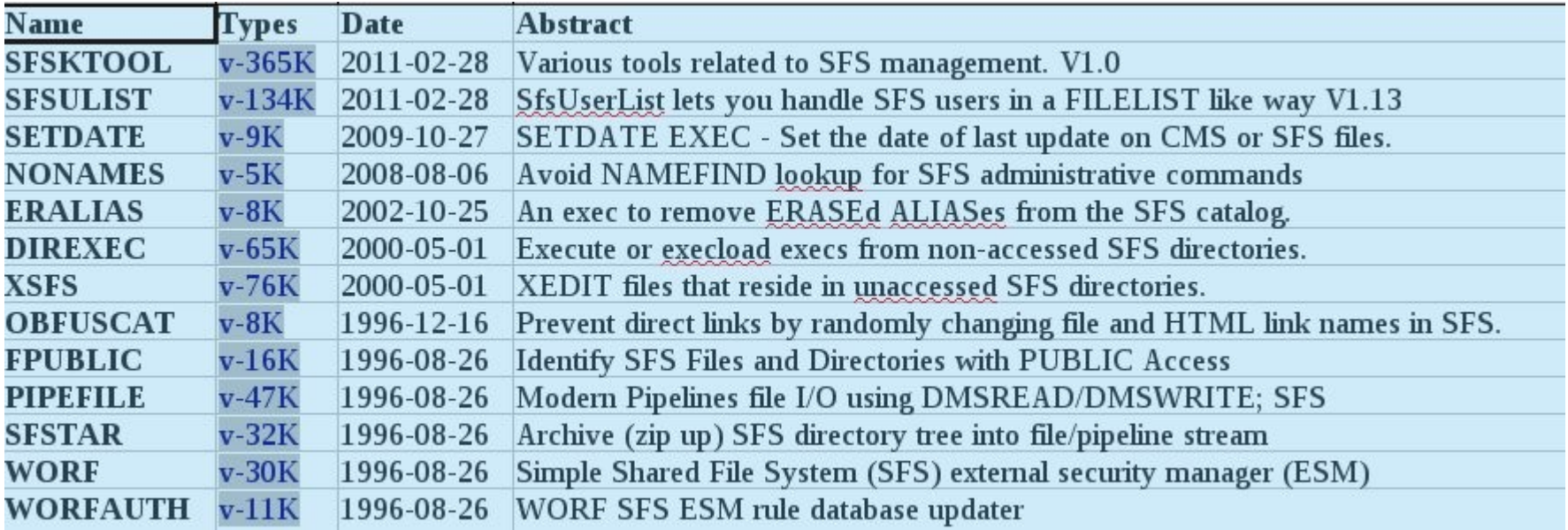

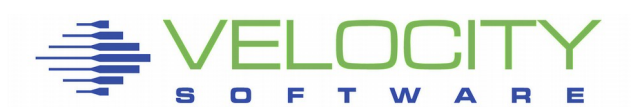

# Bibliography

CMS File Pool Planning, Administration, and Operation CMS Commands and Utilities Reference CMS User's Guide OpenExtensions Shell Commands OpenExtensions User's Guide

OpenEdition for VM/ESA Implementation and Administration Guide (SC24-4747)

Porting UNIX Applications to OpenEdition for VM/ESA (SG24-5458)

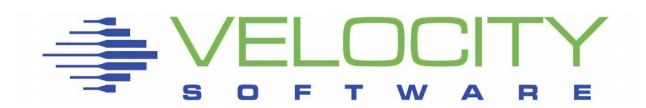

# Conclusion

### Questions?

Velocity Software Inc. 196-D Castro Street Mountain View CA 94041 650-964-8867

Velocity Software GmbH Max-Joseph-Str. 5 D-68167 Mannheim Germany +49 (0)621 373844

Rich Smrcina Velocity Software, Inc. rich@velocitysoftware.com

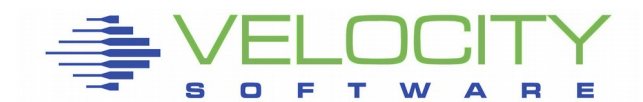